## **TES ~ Bringing Forward Handicaps from a Previous Series.**

## **Background**

At the end of Series A (the source series), you may want to start Series B (the receiving series) with the calculated handicaps (CHC) rolled forward from the last race of Series A.

If you don't routinely upload calculated handicaps back to TES, you can still carry out this process on an as-needs basis to roll forward the correct handicaps for a new series.

## Method

- 1. Backup the database
- 2. Set up the receiving series in TopYacht
- 3. Create the first Race in Series B in TopYacht.
- 4. From the main screen in TopYacht click on Step 1 Select Series

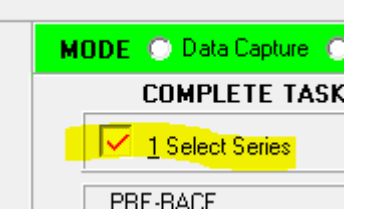

5. Identify the TES SE ID column

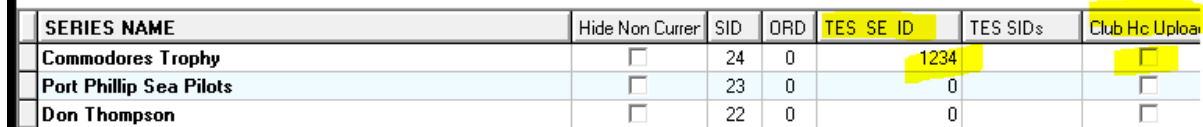

- 6. Change the TES series id (**TES SE ID**)for Series A to the TES series id for the receiving Series, and check the '**Club Hc Upload**' checkbox (see above)
- 7. Go to the last race of Series A > View Results > Print > Cancel
- 8. TopYacht will now ask you if you want to upload handicaps to TES. Click *YES*
- 9. Check a random sample of handicaps to make sure the CHC from the last race of Series A is now in Series B handicapper menu of TES. The date stamp on these records should also be the day / time you pushed the handicaps back to TES.
- 10. Return to TopYacht.
	- a. Select Series A
	- b. Change the **TES SE ID** back to the correct SeID for Series A
	- c. Uncheck the '**Club Hc Upload**' checkbox **if** it was changed in Step 6.
- 11. Verify the SeID is correct for Series B
- 12. For any new Series B entrants (ie not in Series A), enter handicaps for them in TES Handicapper page
- 13. Select the first race in Series B, and Click Step 6a to import the entrants and handicaps source series.